## **RESETANLEITUNG.**

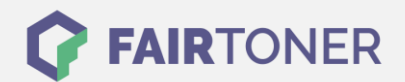

## **Brother HL-5380 D Toner Reset**

**Schritt-für-Schritt: So setzen Sie den Toner Ihres Druckers ganz einfach zurück!**

**TROMMEL RESET**

Bitte befolgen Sie die Anleitung genau um einen Brother HL-5380 D Toner Reset durchzuführen. Dies ist nach einem Toner Wechsel nötig. Gehen Sie dabei zügig vor, um ein Zurückfallen in das Hauptmenü zu vermeiden. Sollten Sie doch in das Hauptmenü kommen, starten Sie einfach erneut von vorne.

- 1. Schalten Sie das Gerät am Netzschalter aus
- 2. Öffnen Sie die Frontklappe des Brother HL-5380 D
- 3. Schalten Sie den Drucker wieder ein
- 4. Halten Sie die Taste GO am Gerät gedrückt
- 5. Bis "Nutzer Modus" im Display erscheint
- 6. Lassen Sie die Taste GO los
- 7. Drücken Sie die Taste GO 2x nacheinander
- 8. Wählen Sie ihren Toner aus:
- 9. Drücken Sie die Taste GO 5x für Standard Toner
- 10. Drücken Sie die Taste GO 6x für Jumbo Toner
- 11. Schließen Sie die Frontklappe wieder

Das Zählwerk ist nun zurückgesetzt und der Toner Reset des Brother HL-5380 D abgeschlossen.

## **Verbrauchsmaterial für Brother HL-5380 D Drucker bei FairToner**

Bei [FairToner](https://www.fairtoner.de/) können Sie auch die passenden Brother TN-3230 oder TN-3280 Toner für Ihren Brother HL-5380 D Drucker kaufen.

- [Brother HL-5380 D Toner](https://www.fairtoner.de/toner/brother-toner/brother-hl-5380-d-toner/)
- [Brother TN-3230 Toner](https://www.fairtoner.de/oem/brother-tn-3230-toner/)
- [Brother TN-3280 Toner](https://www.fairtoner.de/oem/brother-tn-3280-toner/)

**FAIRTONER.DE ONLINESHOP / SOFORTHILFE / RATGEBER**

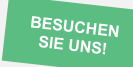

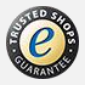